## SYSTEME MIT **EIGENDIAGNOSE**

# FEHLERSPEICHER MIT V.A.G 1551 ABFRAGEN

## Systemübersicht

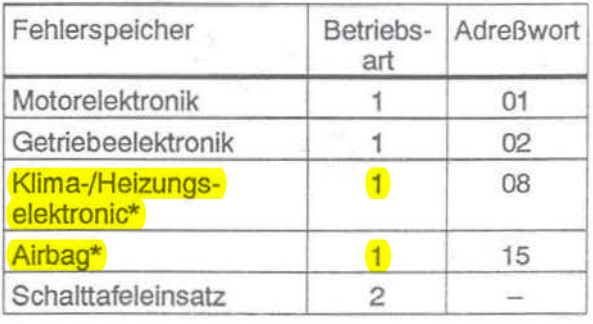

#### \*Nur bei Fahrzeugen ab Modelljahr 92 möglich

### Fehlerauslesegerät V.A.G 1551 anschließen

- Zündung ausgeschaltet
- Wählhebel in Stellung "P" oder "N" bringen und Handbremse anziehen (Fahrzeuge mit automatischem Getriebe).
- Teppichboden im Fußraum Beifahrerseite hochklappen.

Diagnoseleitung V.A.G 1551/1 wie folgt an den Diagnosesteckern am Relaisträger anschließen:

Zuerst schwarzen Stecker am schwarzen Diagnoseanschluß -1- anschließen.

## Hinweis:

Erfolgt keine Anzeige am Display, weißen Stekker nicht anschließen! In diesem Fall Spannungsversorgung für Fehlerauslesegerät prüfen (Reparaturmaßnahme).

- Erst wenn am Display "V.A.G-EIGENDIA-GNOSE" angezeigt wird, weißen Stecker am weißen Diagnoseanschluß -2- anschließen.

#### Fehlerspeicher abfragen:

### Hinweis:

Beim Fehlerspeicher abfragen nachfolgende Reihenfolge einhalten:

- Motorelektronik
- Getriebeelektronik
- Klima-/Heizungselektronik\*
- Airbag II\*
- Schalttafeleinsatz

\*Nur bei Fahrzeugen ab Modelljahr 92 möglich

Fortsetzung nächste Seite!

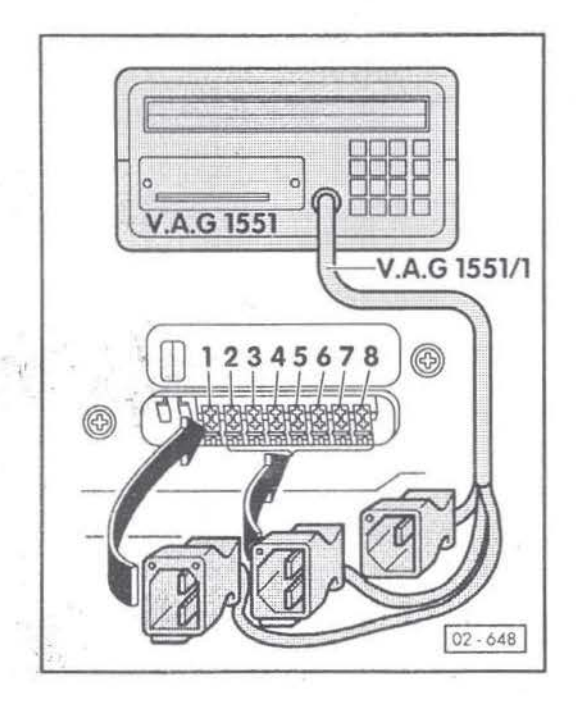

•

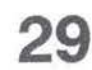

# **Arbeitsbeschreibungen**

"

 $\mathbb{R}$ !

V.A.G-Eigendiagnose HELP

1 - Schnelle Datenübertragung\*

2 - Blinkcodeausgabe\*

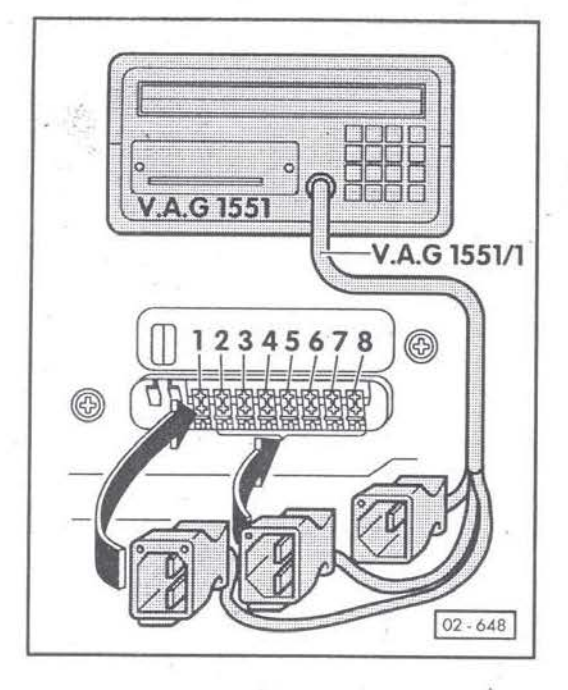

Fehlerspeicher abfragen der Motor- und Getrie**beelektronik** 

- Motor anlassen und im Leerlauf laufen lassen.
- Bremspedal einmal kurz betätigen.
- Drucker mit der Print-Taste einschalten (Kontrollampe in der Taste leuchtet).
- Taste 1 für die Betriebsart "Schnelle Datenübertragung" drücken,
- Taste 0 für das Adreßwort "Automatischer Prüfablauf' zweimal drücken und Eingabe mit Q-Taste "quittieren".

Das V.AG 1551 sendet nacheinander alle bekannten Adreßworte.

Antwortet ein Steuergerät mit seiner Identifikation, wird auf dem Display die Anzahl der gespeicherten Fehler oder "Kein Fehler erkannt" angezeigt.

Eventuell gespeicherte Fehler dieses Systems werden nacheinander angezeigt und ausgedruckt. Anschließend sendet das V.AG 1551 das nächste Adreßwort.

/

Der automatische Prüfablauf ist beendet, wenn folgende Anzeige am Display erscheint:

\* erscheint wechselweise

Sind Fehler gespeichert, ist eine Reparaturmaßnahme erforderlich.

Das Fehlerprotokoll ist zur Reparatur mitzugeben.

- Für die Fehlerspeicher
	- Klima-/Heizungselektronik abfragen Motor weiter im Leerlauf laufen lassen.
	- Airbag und Schalttafeleinsatz abfragen C-Taste drücken und anschließend die Zündung ausschalten.

Fehlerspeicher abfragen Klima-/Heizungselektronik

- "Auto"-Taste der Bedienungs- und Anzeigeeinheit drücken.
- Weißen Stecker am weißen Diagnoseanschluß -8- anschließen.
	- Taste 1 für die Betriebsart "Schnelle Datenübertragung• drücken.

#### Systeme mit Eigendiagnose: **30** Fehlerspeicher mit V.A.G 1551 abfragen

# **Arbeitsbeschreibungen**

- Tasten 0 und 8 für das Adreßwort "Klima-/ Heizungselektronik" drücken und Eingabe mit der Q-Taste quittieren.
- →-Taste drücken.
- Tasten 0 und 2 für die Funktion "Fehlerspeicher abfragen" drücken und Eingabe mit Q-Taste quittieren.
- Auf dem Display wird die Anzahl der gespeicherten Fehler oder "Kein Fehler erkannt" angezeigt. \_
- Die gespeicherten Fehler werden nacheinander angezeigt und ausgedruckt. Nach Anzeige und Ausdruck des letzten Fehlers:
- ->-Taste drücken.
- C-Taste drücken.
- Zündung ausschalten.

Sind Fehler gespeichert, ist eine Reparaturmaßnahme erforderlich.

Das Fehlerprotrokoll ist zur Reparatur mitzugeben.

Fehlerspeicher Airbag abfragen

- Weißen Stecker am roten Diagnoseanschluß -5- anschließen.
	- Zündung einschalten.
	- Taste 1 für die Betriebsart "Schnelle Datenübertragung• drücken.
	- Tasten 1 und 5 für das Adreßwort "Airbag" drücken und Eingabe mit der Q-Taste quittieren.
	- ---Taste drücken.
	- Tasten 0 und 2 für Funktion "Fehlerspeicher abfragen• drücken und Eingabe mit Q-Taste quittieren.
	- Auf dem Display wird die Anzahl der gespeicherten Fehler oder "Kein Fehler erkannt" angezeigt
	- Die gespeicherten Fehler werden nacheinander angezeigt und ausgedruckt. Nach Anzeige und Ausdruck des letzten Fehlers:
	- →-Taste drücken.
	- C-Taste drücken.
	- Zündung ausschalten.

Fortsetzung nächste Seite!

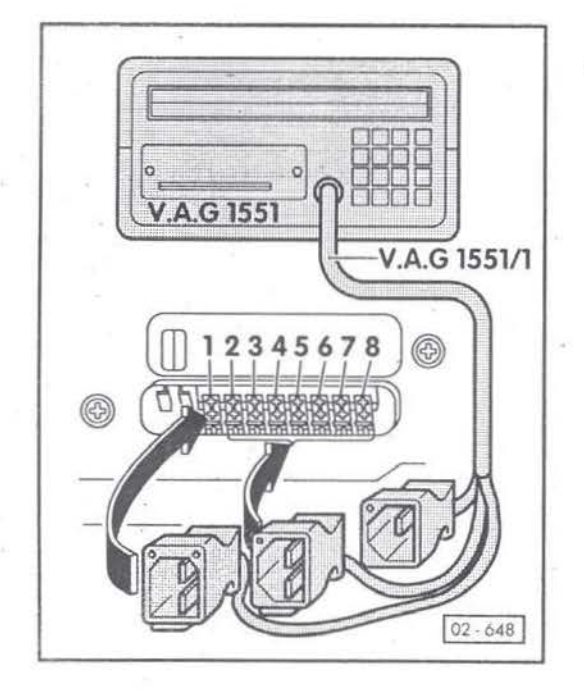

•

# **Arbeitsbeschreibungen**

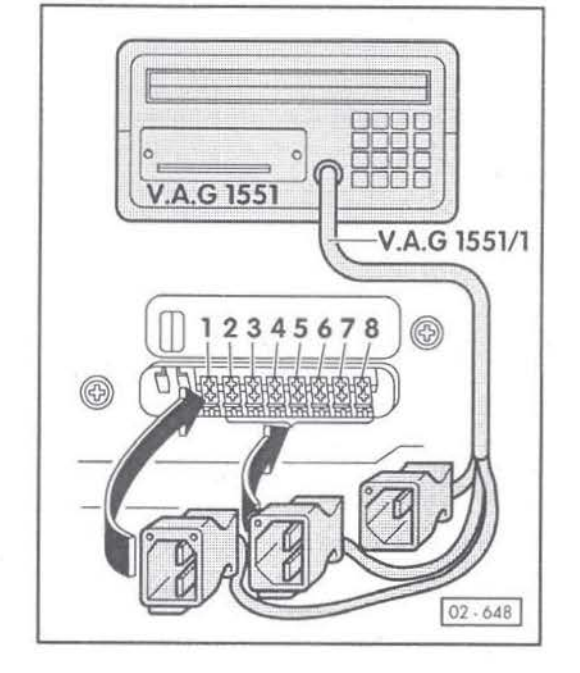

Sind Fehler gespeichert, ist eine Reparaturmaßnahme erforderlich.

Das Fehlerprotokoll ist zur Reoaratur mitzugeben.

Fehlerspeicher Schalttafeleinsatz abfragen

- Weißen Stecker am braunen Diagnoseanschluß -3- anschließen.
	- Zündung einschalten.
	- Taste 2 für die Betriebsart "Blinkcodeausgabe" drücken.
	- →-Taste drücken.
	- Auf dem Display werden nacheinander die gespeicherten Fehler bzw. Blinkcodes angezeigt und vom Drucker ausgedruckt.
	- Ist kein Fehler gespeichert, erscheint "Blinkcode 4444 Kein Fehler erkannt".
	- Nach Anzeige des letzten Fehlers bzw. nach dem Blinkcode 4444 Kein Fehler erkannt,  $\rightarrow$ -Taste so oft drücken, bis am Display "0000 Ausgabe Ende" erscheint.
	- Zündung ausschalten.

Sind Fehler gespeichert, ist eine Reparaturmaßnahme erforderlich.

Das Fehlerprotokoll ist zur Reparatur mitzugeben.

- Für Abgas- und Leerlauftest weißen Stecker am rechten schwarzen Diagnoseanschluß -2- (siehe Abbildung 02-648) anschließen.

#### Hinweis:

Schwarzer Stecker bleibt auf schwarzen Diagnoseanschluß -1- aufgesteckt.